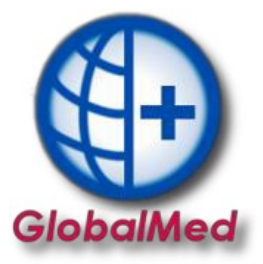

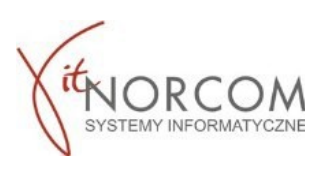

## **Realizacja zamówienia - przesyłka kurierska**

Od 1.07.2020 istnieje możliwość realizowania comiesięcznego zlecenia pacjenta w formie sprzedaży wysyłkowej, która jest odbierana przez kuriera.

## **WAŻNE!!!! Proces niedostępny dla zleceń jednorazowych**

1. Realizację rozpoczynamy przez "Dodaj eZWM"

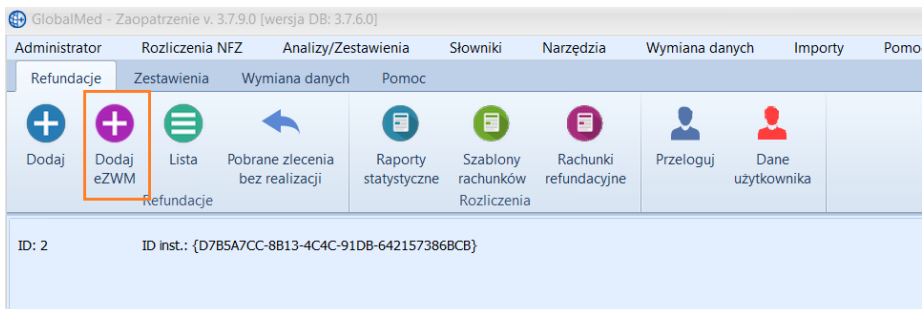

- 2. Pobieranie zlecenia do realizacji w trzech krokach:
	- 2a. Zeskanowanie kodu ze zlecenia lub podanie numeru zlecenia i peselu

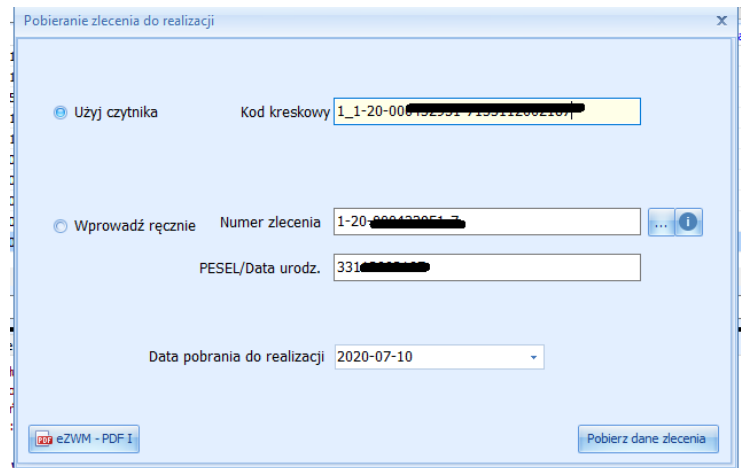

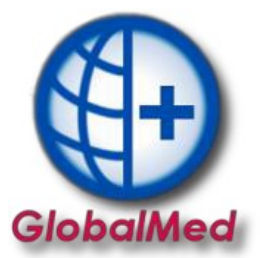

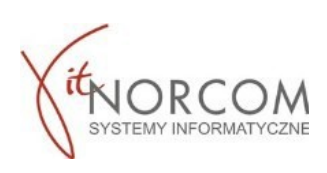

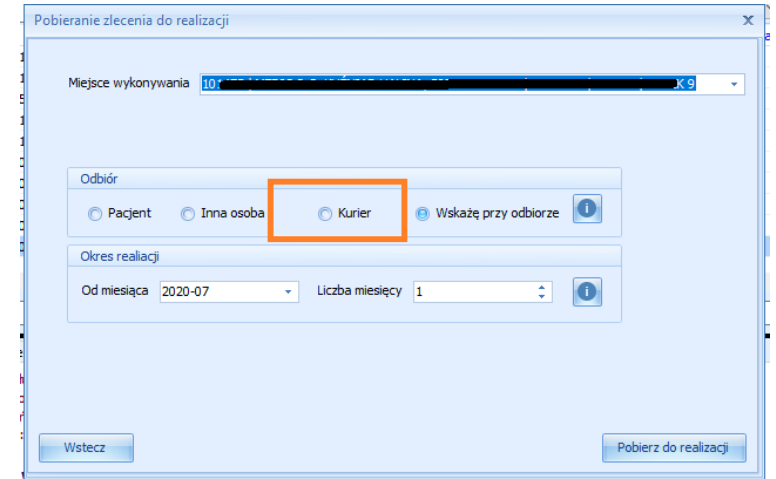

2b. Wskazanie danych realizacji wymaganych do pobrania (miejsce wykonania, data pobrania…)

3. Po pobraniu do realizacji pojawia się okno nowego wydania towaru i wypełnia danymi zlecenia pobranymi z NFZ (pole klient, numer zlecenia, uprawnienia dodatkowe, podmiot zlecający, lekarz wypełniają się automatycznie, rozwijana jest właściwa grupa towarów…) **Pkt 1-7** zostaną uzupełnione automatycznie na podstawie danych na wniosku oraz wpisywanych danych podczas pobrania.

Uzupełnić należy w Pkt 9 pozycje z pakietu zgodnie zamówieniem.

Na poprawnie wybranym pobraniu zlecenia pojawi się zakładka "dostawa przez kuriera" która na tym etapie realizacji nie posiada jeszcze danych.

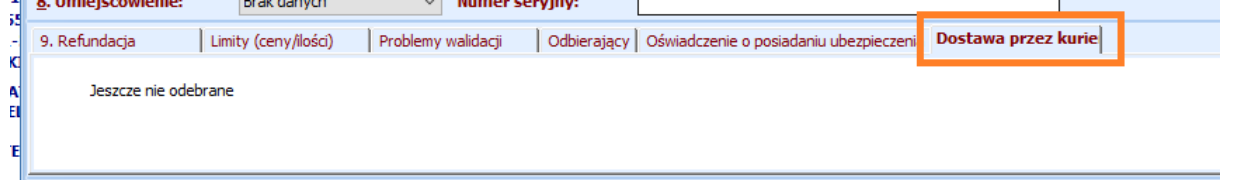

**WAŻNE!!!!** Należy sprawdzić, czy zgadza się kwota refundacji oraz dopłaty.

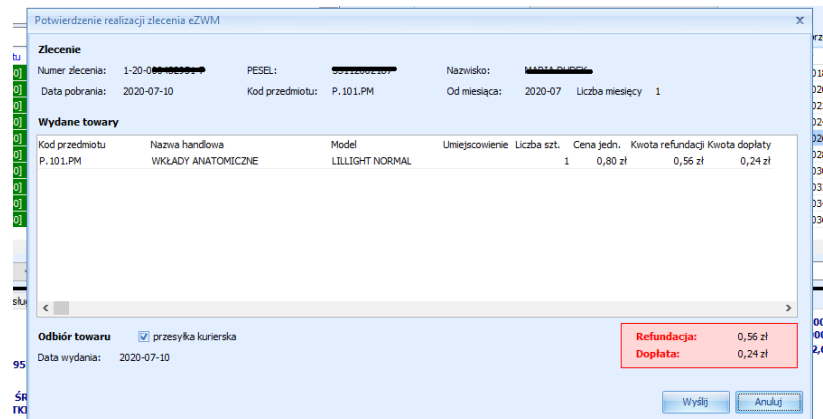

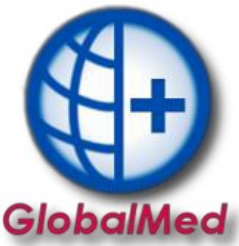

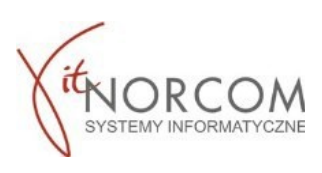

Po wysłaniu realizacji, możliwe jest wydrukowanie drugiej części zlecenia (stron 4-5). Powtórne wydrukowanie stron (4-5) jest również możliwe po kliknięciu na przycisk - eZWM PDF II.

eZWM - PDF II

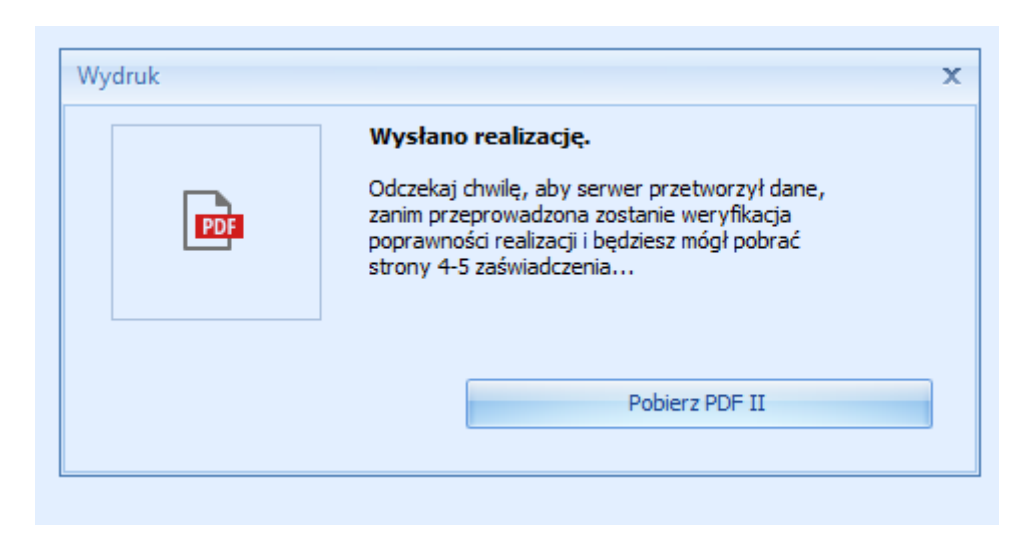

4. Poprawnie wprowadzone zlecenie do czasu jego zakończenia-odbioru przez pacjenta ma kolor jasnozielony.

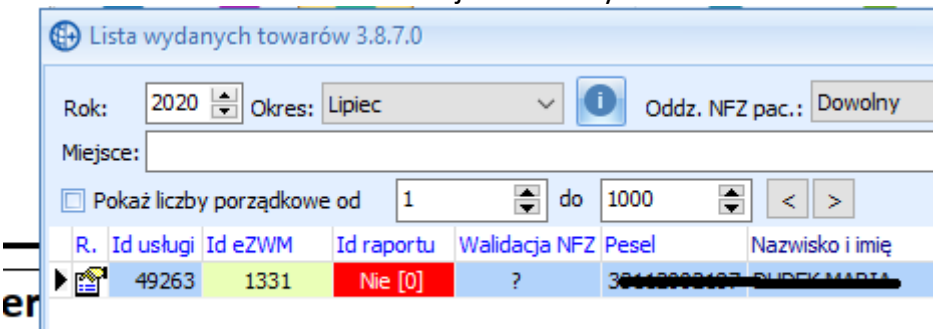

W programie jest dostępna legenda statusów wniosków z podziałem na kolory.

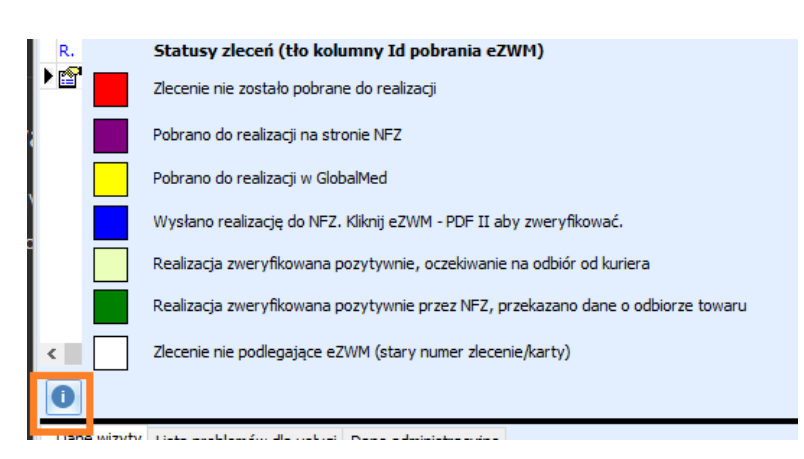

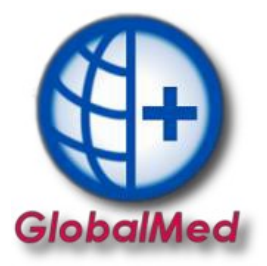

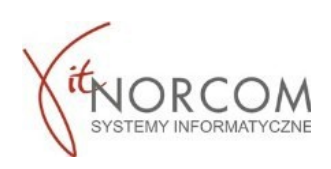

5. Po potwierdzeniu w firmie kurierskiej odbioru przesyłki należy zakończyć zlecenie w programie Global.

5a. Wyszukujemy zlecenie na liście, poprzez przycisk "Potwierdź odbiór" przechodzimy do odznaczenia danych związanych z odbiorem

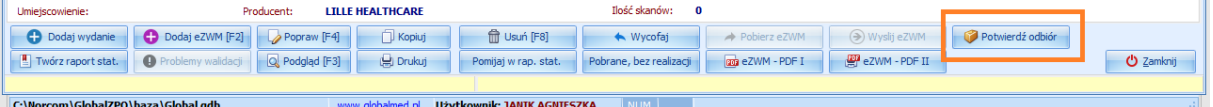

5b. Wskazujemy datę oraz osobę odbierającą. Jeśli jest inna niż pacjent można ja wybrać z listy bądź dodać nową pozycję, jeśli nie znajduje się ona w bazie danych programu.<br>
W Wybierz osobę, która odebrałę przesyłkę

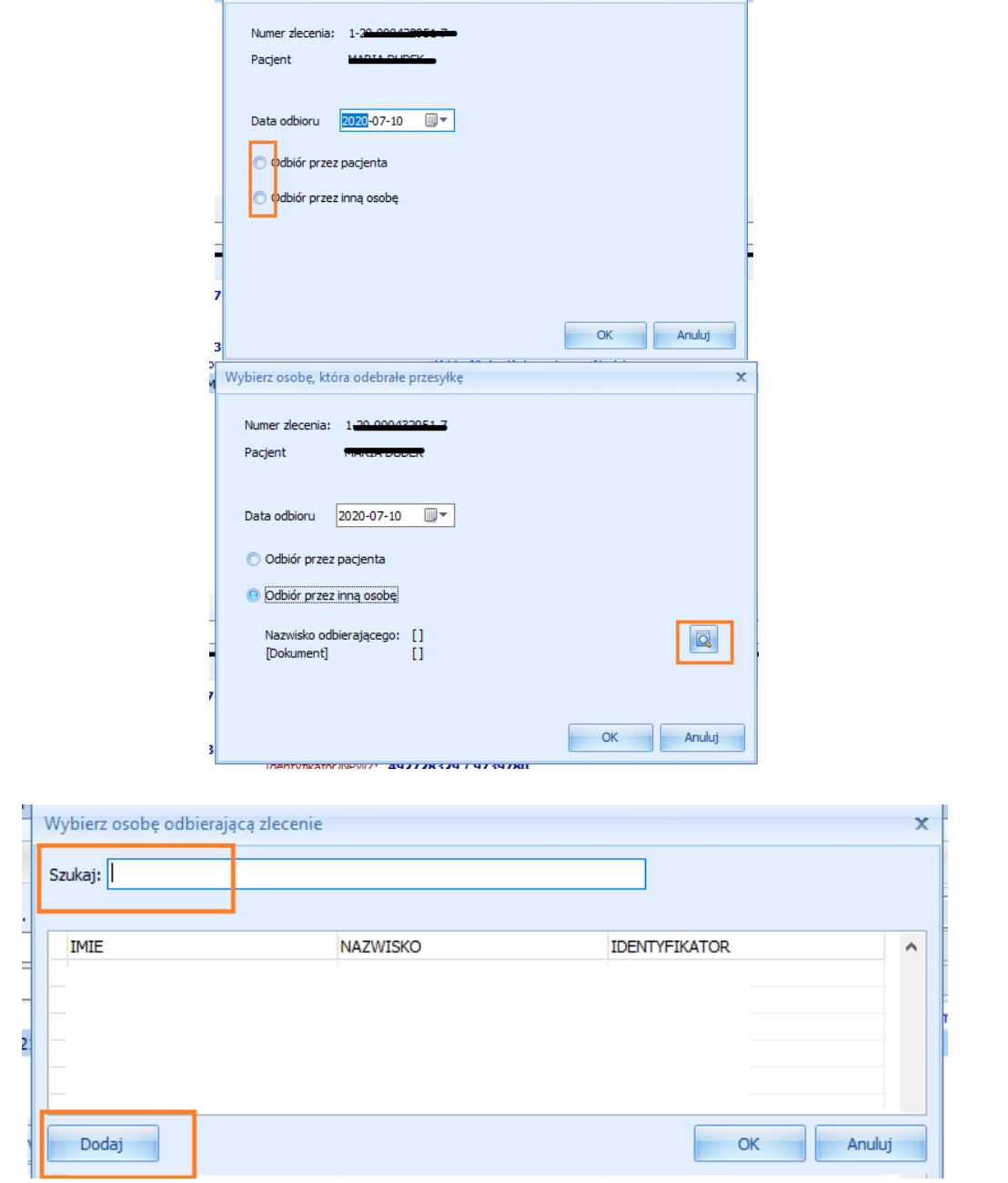

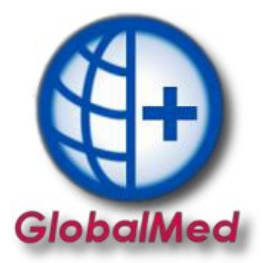

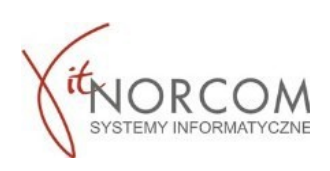

6. Zakończone zlecenie ma kolor zielony. Jest to status kończący. Na zleceniu znajdują się dane osoby odbierającej.

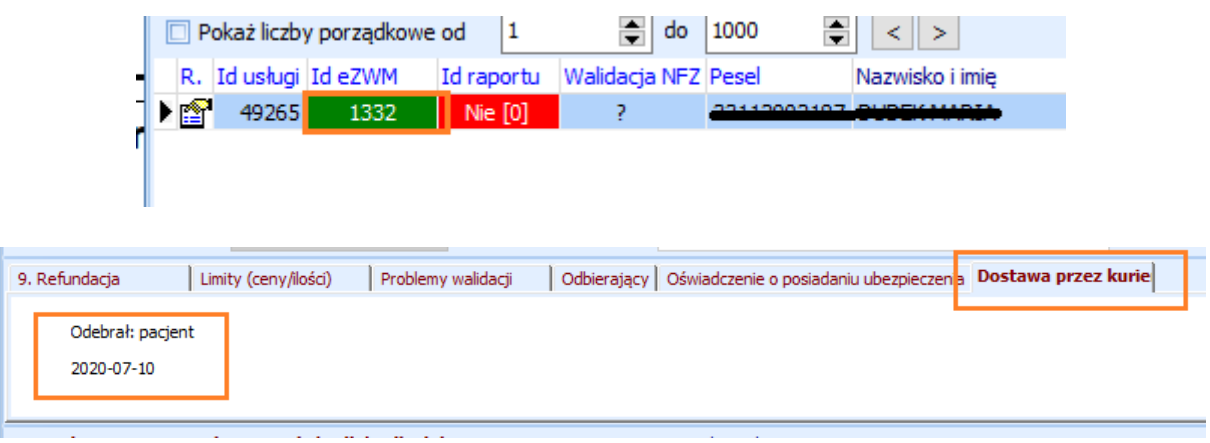